#### Просмотр IPTV Portal на SMART TV

Вы являетесь обладателем телевизора с функцией SMART и хотите использовать его возможности на сто процентов?

Данное руководство подскажет, как сделать это вместе с IPTV Portal от К Телекома!

## Предупреждение

Перечень современных телевизоров насчитывает тысячи разнообразных моделей. Аппаратные и программные возможности некоторых устройств могут оказаться несовместимы с программным обеспечением IPTV Portal. В этом случае весь спектр ТВ услуг всё равно будет доступен Вам при использовании приставки IPTV от К Телеком.

Проверить модель Вашего телевизора на совместимость с IPTVPortal можно на сайте:

http://iptvportal.ru/support/

## Учётные данные

Для начала использования услуги IPTV, Вам необходимо подготовить учётные данные, содержащие логин и пароль:

- В договоре (при одновременном подключении услуги Интернет "Интерактивное ТВ")
- В отдельном документе "Реквизиты доступа IP-ТВ (выдается абоненту Интернет при подключении второй услуги - "Интерактивное ТВ")
- В личном кабинете (в разделе, посвященном услуге "Интерактивное ТВ")

## Подготовка SMART TV

В связи с тем, что у каждой модели телевизора используются специфические названия и структура меню управления, при затруднении с выполнением нижеследующих пунктов, воспользуйтесь, пожалуйста, инструкцией к Вашему телевизору.

- Убедитесь, что Ваш телевизор подключен к сети интернет. Для повышения стабильности и качества, настоятельно рекомендуем использовать проводное соединение.
- Обновите программное обеспечение (прошивку) телевизора.
- Обновите магазин приложений (Apps)

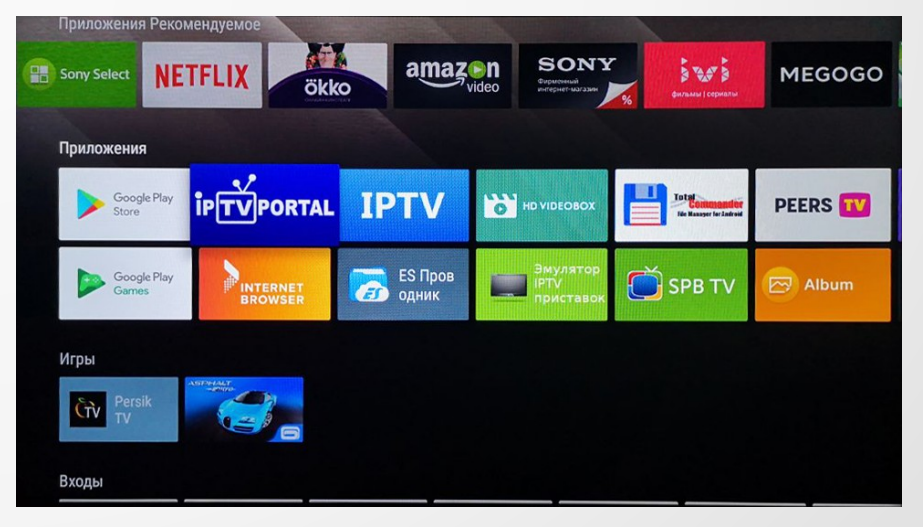

## Установка IPTV Portal

Для установки приложения IPTVPortal зайдём в магазин приложений. Необходимо его найти. Сделать это можно, введя название в строку поиска (Search). Так как в различных магазинах используются разные версии приложения, то и формат написания "iptvportal" могут отличаться, поэтому, если не удалось найти автоматическим пойском, то рекомендуем вручную просмотреть список приложений в разделе "видео".

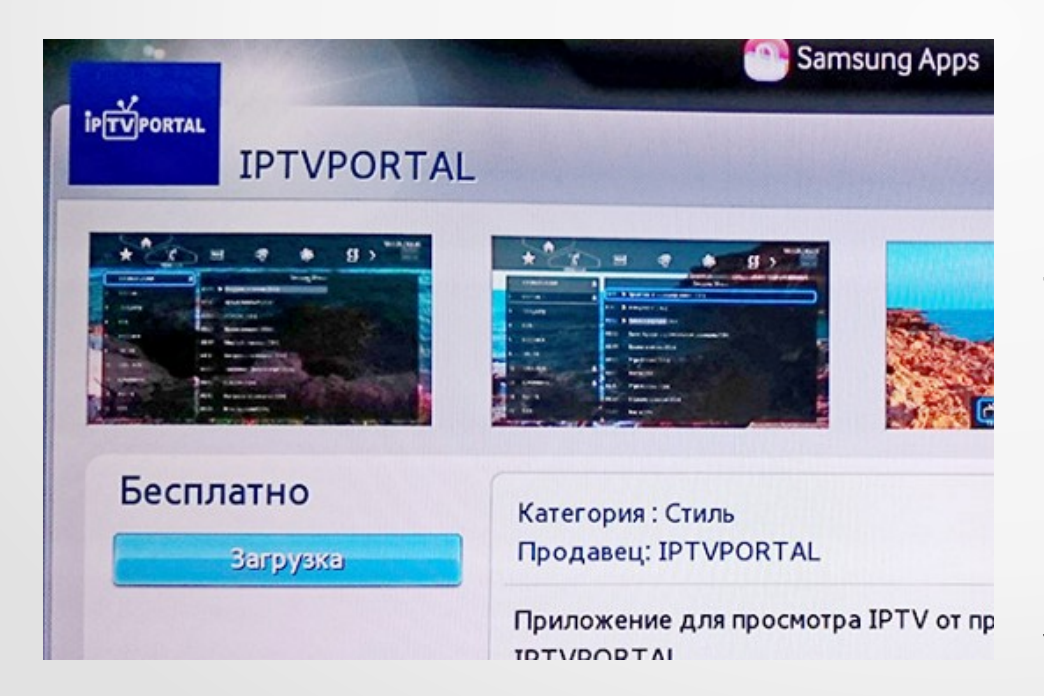

Найденное приложение необходимо установить, нажав кнопку «Загрузка». Приложение установится на телевизор. Если приложение не было обнаружено, вероятно данная модель ТВ не поддерживает просмотр телевидения через IPTVPortal и необходимо установить IPTV-приставку.

#### Запуск и авторизация

После установки, в списке приложений появится новый пункт «IPTVPortal».

После его запуска появится окно с запросом имени (логина) и пароля.

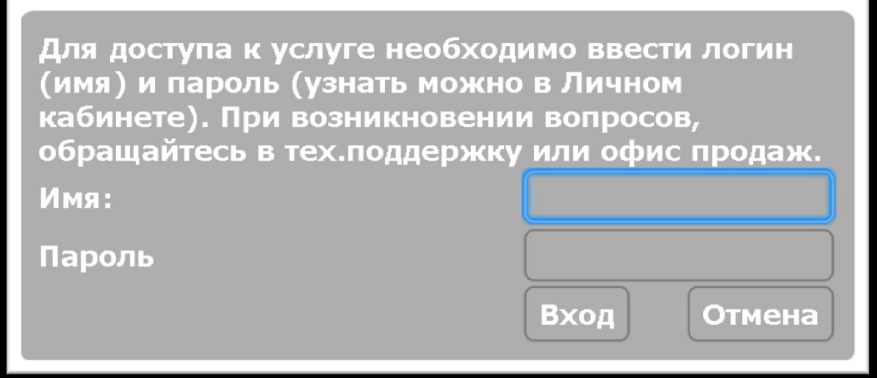

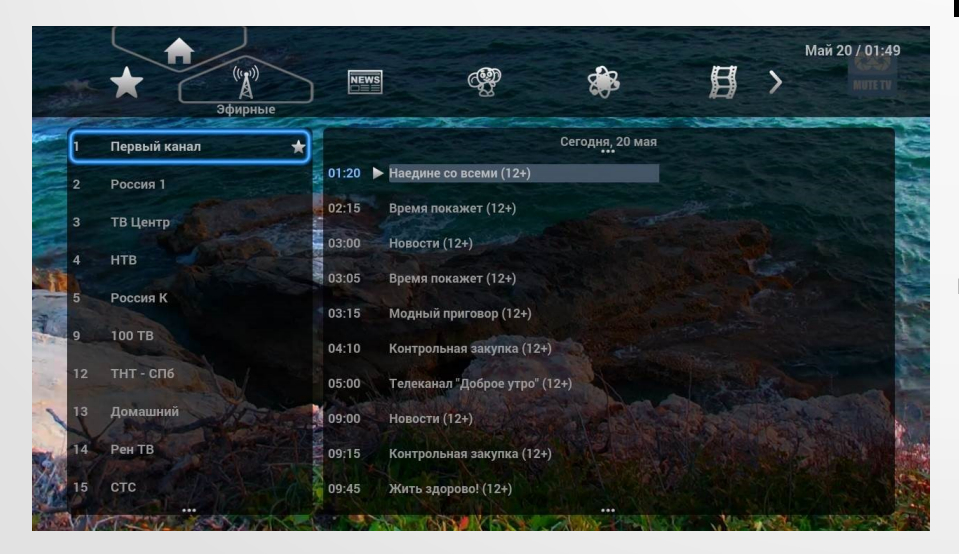

При правильном вводе учётных данных, появится список телевизионных каналов.

# Необходимость HLS

Если после авторизации и появления списка телеканалов нет изображения или оно сильно рассыпается, значит, процессор телевизора не предназначен для просмотра мультикаст-потока.

В таком случае необходимо обратиться в техническую поддержку, с просьбой о переводе данного ТВ на формат вещания HLS. Для этого необходимо назвать логин, который был введен при авторизации приложения.

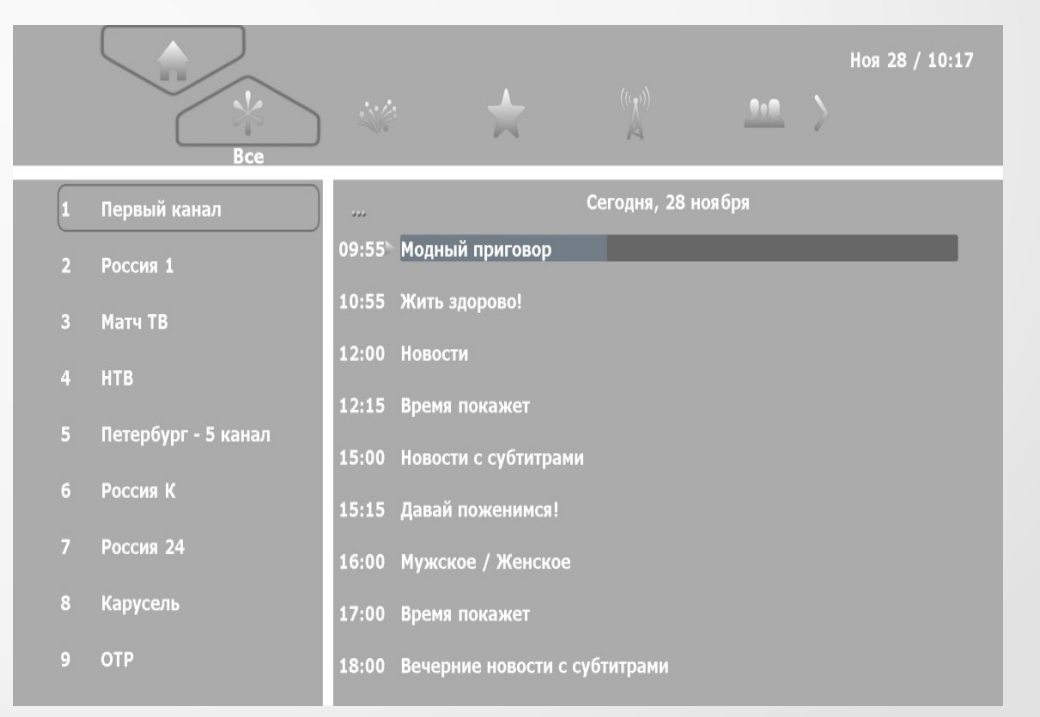